## **AIS-Q454**

Advanced System Controller
2 3.5" Hard Disk Drive Bay
2 Gigabit Ethernet/ 2 COM/
6 USB2.0
HD Audio Codec

AIS-Q454 Manual 1st Ed. May 2010

# Copyright Notice

This document is copyrighted, 2010. All rights are reserved. The original manufacturer reserves the right to make improvements to the products described in this manual at any time without notice.

No part of this manual may be reproduced, copied, translated, or transmitted in any form or by any means without the prior written permission of the original manufacturer. Information provided in this manual is intended to be accurate and reliable. However, the original manufacturer assumes no responsibility for its use, or for any infringements upon the rights of third parties that may result from its use.

The material in this document is for product information only and is subject to change without notice. While reasonable efforts have been made in the preparation of this document to assure its accuracy, AAEON assumes no liabilities resulting from errors or omissions in this document, or from the use of the information contained herein.

AAEON reserves the right to make changes in the product design without notice to its users.

# Acknowledgments

All other products' name or trademarks are properties of their respective owners.

- Award is a trademark of Award Software International, Inc.
- CompactFlash<sup>™</sup> is a trademark of the Compact Flash Association.
- Microsoft Windows<sup>®</sup> is a registered trademark of Microsoft Corp.
- Intel<sup>®</sup>, Core<sup>™</sup> 2 Duo, Core<sup>™</sup> 2 Quad are trademarks of Intel Corporation.
- PC/AT, PS/2, and VGA are trademarks of International Business Machines Corporation.

All other product names or trademarks are properties of their respective owners.

# **Packing List**

Before you begin operating your PC, please make sure that the following materials are enclosed:

- 4 S221005030 HDD Screws
- 8 S225006010 Wallmount Bracket Screws
- M04Q452020 Wallmount Brackets
- 4 1990666615 Rubber Feet
- 1 AIS-Q454
- 1 CD-ROM for manual (in PDF format) and drivers

If any of these items should be missing or damaged, please contact your distributor or sales representative immediately.

# Safety & Warranty

- 1. Read these safety instructions carefully.
- 2. Keep this user's manual for later reference.
- 3. Disconnect this equipment from any AC outlet before cleaning. Do not use liquid or spray detergents for cleaning. Use a damp cloth.
- 4. For pluggable equipment, the power outlet must be installed near the equipment and must be easily accessible.
- 5. Keep this equipment away from humidity.
- 6. Put this equipment on a firm surface during installation. Dropping it or letting it fall could cause damage.
- 7. The openings on the enclosure are for air convection. Protect the equipment from overheating. DO NOT COVER THE OPENINGS.
- 8. Make sure the voltage of the power source is correct before connecting the equipment to the power outlet.
- 9. Position the power cord so that people cannot step on it. Do not place anything over the power cord.
- 10. All cautions and warnings on the equipment should be noted.
- 11. If the equipment is not used for a long time, disconnect it from the power source to avoid damage by transient over-voltage.
- 12. Never pour any liquid into an opening. This could cause fire or electrical shock.
- 13. Never open the equipment. For safety reasons, only qualified service personnel should open the equipment.
- 14. If any of the following situations arises, get the equipment checked by service personnel:
  - a. The power cord or plug is damaged.
  - b. Liquid has penetrated into the equipment.
  - c. The equipment has been exposed to moisture.

- d. The equipment does not work well, or you cannot get it to work according to the user's manual.
- e. The equipment has been dropped and damaged.
- f. The equipment has obvious signs of breakage.
- 15. DO NOT LEAVE THIS EQUIPMENT IN AN ENVIRONMENT WHERE THE STORAGE TEMPERATURE IS BELOW -20°C (-4°F) OR ABOVE 65°C (149°F). IT MAY DAMAGE THE EQUIPMENT.

## **FCC**

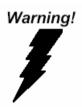

This device complies with Part 15 FCC Rules. Operation is subject to the following two conditions: (1) this device may not cause harmful interference, and (2) this device must accept any interference received including interference that may cause undesired operation.

#### Caution:

There is a danger of explosion if the battery is incorrectly replaced. Replace only with the same or equivalent type recommended by the manufacturer. Dispose of used batteries according to the manufacturer's instructions and your local government's recycling or disposal directives.

# Below Table for China RoHS Requirements 产品中有毒有害物质或元素名称及含量

#### **AAEON Boxer/ Industrial System**

|        | 有毒有害物质或元素 |      |      |          |       |        |
|--------|-----------|------|------|----------|-------|--------|
| 部件名称   | 铅         | 汞    | 镉    | 六价铬      | 多溴联苯  | 多溴二苯醚  |
|        | (Pb)      | (Hg) | (Cd) | (Cr(VI)) | (PBB) | (PBDE) |
| 印刷电路板  | ×         | 0    | 0    | 0        | 0     | 0      |
| 及其电子组件 | ^         |      |      |          |       |        |
| 外部信号   | ×         | 0    | 0    | 0        | 0     | 0      |
| 连接器及线材 | ^         |      | O    |          | O     |        |
| 外壳     | ×         | 0    | 0    | 0        | 0     | 0      |
| 中央处理器  | ×         | 0    | 0    | 0        | 0     | 0      |
| 与内存    | ^         |      |      |          |       |        |
| 硬盘     | ×         | 0    | 0    | 0        | 0     | 0      |
| 电源     | ×         | 0    | 0    | 0        | 0     | 0      |
|        |           |      |      |          |       |        |
|        |           |      |      |          |       |        |
|        |           |      |      |          |       |        |
|        |           |      |      |          |       |        |

- O: 表示该有毒有害物质在该部件所有均质材料中的含量均在 SJ/T 11363-2006 标准规定的限量要求以下。
- X:表示该有毒有害物质至少在该部件的某一均质材料中的含量超出 SJ/T 11363-2006 标准规定的限量要求。

#### 备注:

- 一、此产品所标示之环保使用期限,系指在一般正常使用状况下。
- 二、上述部件物质中央处理器、内存、硬盘、电源为选购品。

# Contents

| Chapter | 1   | General Information                   |     |
|---------|-----|---------------------------------------|-----|
|         | 1.1 | Introduction1                         | -2  |
|         | 1.2 | Features1                             | -3  |
|         | 1.3 | Specifications1                       | -4  |
| Chapter | 2   | Hardware Installation                 |     |
|         | 2.1 | Location of Connectors2               | -2  |
|         | 2.2 | Mechanical Drawing2                   | -4  |
|         | 2.3 | List of Jumpers2                      | -6  |
|         | 2.4 | List of Connectors2                   | -7  |
|         | 2.5 | Setting Jumpers2                      | -8  |
|         | 2.6 | Clear CMOS (JP1)2                     | -9  |
|         | 2.7 | ME_TP12                               | -9  |
|         | 2.8 | Front Panel Connector (FP1)2          | -9  |
|         | 2.9 | Front Panel Connector (FP2)2          | -9  |
|         | 2.1 | 0 USB Connector (USB1)2-              | -9  |
|         | 2.1 | 1 CD-IN (J1)2-                        | -10 |
|         | 2.1 | 2 RS232 Serial Port Connector (COM2)2 | -10 |
|         | 2.1 | 3 Digital I/O (CN2)2-                 | -10 |
|         | 2.1 | 4 Power Connector (CN8)2-             | -11 |
|         | 2.1 | 5 List of Connectors of PER-R04X2     | -12 |
|         | 2.1 | 6 Power Connector of PER-R04X (CN3)2- | -12 |
|         | 2.1 | 7 FAN Connector of PER-R04X (FAN1)2   | -12 |

# Advanced System Controller

## AIS-Q454

|         | 2.18 Installing the Hard Disk Drive2          | ?-13     |
|---------|-----------------------------------------------|----------|
| Chapter | 3 Award BIOS Setup                            |          |
|         | 3.1 System Test and Initialization            | 3-2      |
|         | 3.2 Award BIOS Setup                          | 3-3      |
| Chapter | 4 Driver Installation                         |          |
|         | 4.1 Installation4                             | l-3      |
| Appendi | ix A Programming The Watchdog Timer           |          |
|         | A.1 ProgrammingA-2                            | )<br>-   |
|         | A.2 ITE8718 Watchdog Timer Initial ProgramA-5 | ;        |
| Appendi | ix B I/O Information                          |          |
|         | B.1 I/O Address MapB-2                        | <u>}</u> |
|         | B.2 Memory Address MapB-3                     | }        |
|         | B.3 IRQ Mapping ChartB-4                      | ŀ        |
|         | B.4 DMA Channel AssignmentsB-4                | ļ        |

Chapter

**General** Information

#### 1.1 Introduction

AIS-Q454 adopts the Intel<sup>®</sup> Core<sup>TM</sup> 2 Duo/ Quad LGA 775
Processors. The chipset is equipped with Intel<sup>®</sup> Q45 + ICH10DO.
Moreover, the system memory features two 240-pin DDRIII
800/1066 SDRAM up to 4GB. It deploys two PCI-Express LAN
ports that consist of 10/100/1000Base-TX Ethernet RJ-45 ports.
AIS-Q454 condensed appearance features desktop and wallmount
form factor that fits nicely into a space-limited environment.

This AIS-Q454 equipped with two 3.5" Hard Disk Drive with SATA II interface and one optional CompactFlash<sup>TM</sup> Type II socket. Moreover, the flexible expansion interfaces feature one PCI-Express (x16), one PCI-Express (x4), and two PCI slots. In addition, this model supports two COM ports and six USB2.0 (four ports at I/O interfaces and two ports on the front panel). Furthermore, the Realtek ALC888 supports HD audio codec and the AIS-Q454 can support dual displays with VGA and DVI via Intel® Q45

With the increasing demands of high performance in audio and video, AAEON released the specific Advanced System Controller to fulfill the needs of the applications, such as Factory Automation, Building Automation, and etc.

#### 1.2 Features

- Intel<sup>®</sup> Core<sup>TM</sup> 2 Duo/ Quad LGA775 Processors
- DDRIII 800/1066 Memory x 2, Up To 4GB
- Intel® Integrated Graphics Engine 4500 Supports Dual Views With VGA & GVI
- Dual Intel® PCI-Express Gigabit Ethernet
- 3.5" SATA II Hard Disk Drive x 2 and Slim Type Combo x 1 (Optional)
- USB2.0 x 6, COM x 2
- Multiple Extended Bus Up To Four Slots

#### 1.3 Specifications

#### System

Form Factor Compact size for Desktop/Wallmount

Main Board IMBI-Q45

**Processor** Intel<sup>®</sup> Core<sup>TM</sup> 2 Duo/ Quad LGA775 CPU,

FSB 800/1066/ 1333 MHz, TDP 95W; Intel<sup>®</sup> ECG item: Q9400, E8400, E7400, E6500, E6400, E5300, E4300, E3400,

E2160

System Memory Dual-channel with 240-pin DDRIII

800/1066 SDRAM x 2, Max. 4GB

Chipset Intel® Q45 + ICH10DO

**Ethernet** Dual Intel<sup>®</sup> PCI-Express

 $^{\dot{}}$ 10/100/1000Base-TX, RJ-45 x 2; LAN1: Intel $^{^{@}}$  82567LM, LAN 2: Intel $^{^{@}}$  82574L

BIOS Award BIOS SPI ROM – 16Mb

I/O Chip ITE IT8718F I/O Controller

**Storage** One bay for 3.5" Hard Disk Drive x 2

(SATA II interface)

**Optical ROM** Optional Slim Type ROM x 1 (with

DVD/DVD-RW)

Solid Storage Disk CompactFlash™ Type II socket x 1

(optional)

Audio HD Audio Codec with Realtek ALC888

**LED** Two indicators for Power and HDD on the

front panel

#### **Advanced System** Controller

#### AIS-Q454

**Expansion** PCI-Express (x16) x 1, PCI-Express

[x4] x 1. PCI x 2

Watchdog Timer Reset: 1 sec.~255 min. and 1 sec. or 1

min./step

H/W Status Monitor Monitoring system temperature, voltage,

and cooling fan status

**Power Supply** Flex ATX 275W input 90~264V AC

**Dimension (WxHxD)** 14.17" x 3.94" x 11.81" (360mm x 100mm

x 300mm)

External I/O

Serial Port RS-232 x 2

KB & Mouse Keyboard x 1 & Mouse x 1

Universal Serial Bus USB2.0 x 6 (4 at I/O and 2 on the front

panel)

Audio Audio jack x 3 (Mic-in, Line-in, Line-out)

Ethernet RJ-45 x 2

VGA x 1, DVI-D x 1 Display

**Power Switch** ATX power switch x 1

Environment

32°F~104°F (0°C ~40°C) Operating

**Temperature** 

-4°F~140°F (-20°C ~60°C) Storage

**Temperature** 

Operating Humidity 10~80%

Storage Humidity 10~80%, non-condensing

**Vibration** 0.5G/ 5~500Hz/ operating

Shock 15G peak acceleration (11 m sec.

duration), operating

EMI CE & FCC Class A

Chapter

Hardware Installation

#### 2.1 Location of Connectors

#### **Main Board**

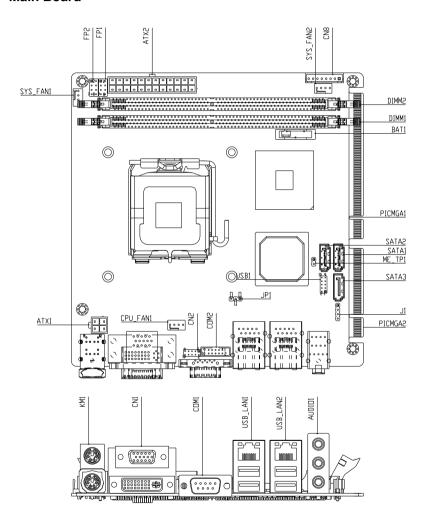

#### AIS-Q454

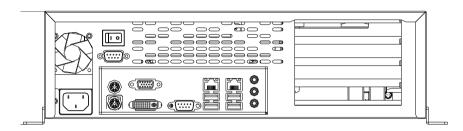

## 2.2 Mechanical Drawing

#### **Main Board**

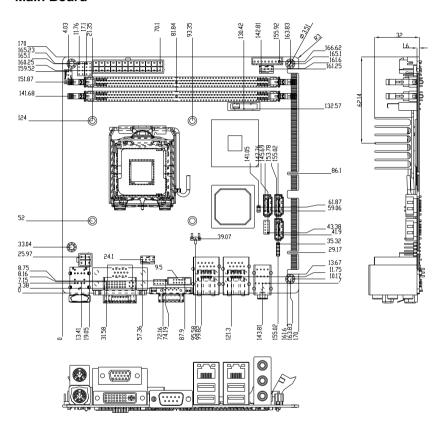

#### **AIS-Q454**

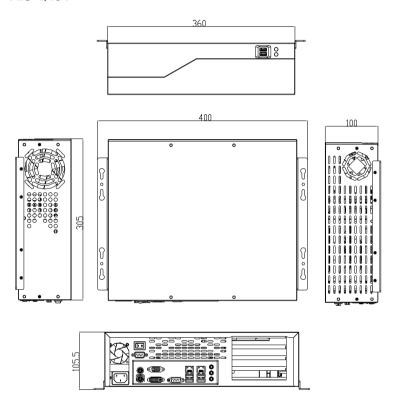

## 2.3 List of Jumpers

The board has a number of jumpers that allow you to configure your system to suit your application.

The table below shows the function of each of the board's jumpers:

| Label | Function   |  |
|-------|------------|--|
| JP1   | Clear CMOS |  |

#### 2.4 List of Connectors

The board has a number of connectors that allow you to configure your system to suit your application. The table below shows the function of each board's connectors:

| Label              | Function                                      |
|--------------------|-----------------------------------------------|
| FP1                | Front Panel Connector 1                       |
| FP2                | Front Panel Connector 2                       |
| CN1                | DVI-I & VGA Port Connector                    |
| COM1               | RS-232 Serial Port Connector                  |
| COM2               | RS-232 Serial Port Connector                  |
| KM1                | PS2 Keyboard/Mouse Connector                  |
| USB_LAN1           | 100/1000Base-TX Ethernet & Dual USB Connector |
| USB_LAN2           | 100/1000Base-TX Ethernet & Dual USB Connector |
| AUDIO1             | Audio Lin-in/Lin-out/MIC                      |
| DIMM1, DIMM2       | DDR3 DIMM Slot                                |
| USB1               | USB Connector                                 |
| CPU_FAN1,          | 4-Pin CPU Fan Connector                       |
| SYS_FAN1, SYS_FAN2 | 4-Pin System Fan Connector                    |
| ATX1               | 4-Pin ATX Power +12V Connector                |
| ATX2               | 24-Pin ATX Power                              |
| SATA1~SATA3        | SATA Connector                                |
| J1                 | CD-IN                                         |
| CN2                | Digital I/O                                   |
| PICMGA1, PICMGD1   | Expansion Interface                           |
| CN8                | Expansion Power Connector                     |

#### 2.5 Setting Jumpers

You configure your card to match the needs of your application by setting jumpers. A jumper is the simplest kind of electric switch. It consists of two metal pins and a small metal clip (often protected by a plastic cover) that slides over the pins to connect them. To "close" a jumper you connect the pins with the clip.

To "open" a jumper you remove the clip. Sometimes a jumper will have three pins, labeled 1, 2 and 3. In this case you would connect either pins 1 and 2 or 2 and 3.

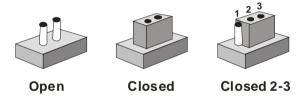

A pair of needle-nose pliers may be helpful when working with jumpers.

If you have any doubts about the best hardware configuration for your application, contact your local distributor or sales representative before you make any change.

Generally, you simply need a standard cable to make most connections.

## 2.6 Clear CMOS (JP1)

| JP1 | Function         |
|-----|------------------|
| 1-2 | Clear CMOS       |
| 2-3 | Normal (Default) |

#### 2.7 ME TP1

| TP1  | Function                    |
|------|-----------------------------|
| Open | Enable iAMT setup (Default) |
| 1-2  | Disable iAMT setup          |

## 2.8 Front Panel Connector (FP1)

| Pin | Signal              | Pin | Signal           |
|-----|---------------------|-----|------------------|
| 1   | Power On Button (+) | 2   | Reset Switch (+) |
| 3   | Power On Button (-) | 4   | Reset Switch (-) |
| 5   | IDE LED (+)         | 6   | Power LED (+)    |
| 7   | IDE LED (-)         | 8   | Power LED (-)    |

## 2.9 Front Panel Connector (FP2)

| Pin | Signal                            | Pin | Signal             |
|-----|-----------------------------------|-----|--------------------|
| 1   | External Speaker (+)              | 2   | Key Board Lock (+) |
| 3   | NC                                | 4   | GND                |
| 5   | Internal Buzzer (-) (Default)     | 6   | I2C Bus SMB Clock  |
| 7   | External Speaker (-)<br>(Default) | 8   | I2C Bus SMB Data   |

<sup>\*</sup>Internal Buzzer Enable: Close Pin 5,7

## 2.10 USB Connector (USB1)

| Pin | Signal | Pin | Signal |
|-----|--------|-----|--------|
| 1   | +5V    | 2   | GND    |
| 3   | USBD1- | 4   | GND    |

|   | Advanced System<br>Controller |    | AIS-Q454 |
|---|-------------------------------|----|----------|
| 5 | USBD1+                        | 6  | USBD2+   |
| 7 | GND                           | 8  | USBD2-   |
| 9 | GND                           | 10 | +5V      |

## 2.11 CD-IN (J1)

| Pin | Signal |
|-----|--------|
| 1   | CD-R   |
| 2   | CD-GND |
| 3   | CD-GND |
| 4   | CD-L   |

## 2.12 RS232 Serial Port Connector (COM2)

| Pin | Signal | Pin | Signal |
|-----|--------|-----|--------|
| 1   | DCD    | 2   | RXD    |
| 3   | TXD    | 4   | DTR    |
| 5   | GND    | 6   | DSR    |
| 7   | RTS    | 8   | CTS    |
| 9   | RI     | 10  | N.C    |

## 2.13 Digital I/O (CN2)

This connector offers 4-pair of digital I/O functions and address is 801H. The pin definitions are illustrated below:

| Pin | Signal                  | Pin | Signal                  |
|-----|-------------------------|-----|-------------------------|
| 1   | Digital- IN/OUT (Bit 7) | 2   | Digital- IN/OUT (Bit 6) |
| 3   | Digital- IN/OUT (Bit 5) | 4   | Digital- IN/OUT (Bit 4) |
| 5   | Digital- IN/OUT (Bit 3) | 6   | Digital- IN/OUT (Bit 2) |
| 7   | Digital- IN/OUT (Bit 1) | 8   | Digital- IN/OUT (Bit 0) |
| 9   | +5V                     | 10  | GND                     |

The pin definitions and registers mapping are illustrated below:

Address: 801H

#### 4 in / 4 out

| Pin1   | Pin2   | Pin3   | Pin4   | Pin5   | Pin6   | Pin7   | Pin8   |
|--------|--------|--------|--------|--------|--------|--------|--------|
| GPI 27 | GPI 26 | GPI 25 | GPI 24 | GPO 23 | GPO 22 | GPO 21 | GPO 20 |
| MSB    |        |        |        |        |        |        | LSB    |

#### 8 in

| Pin1   | Pin2   | Pin3   | Pin4   | Pin5   | Pin6   | Pin7   | Pin8   |
|--------|--------|--------|--------|--------|--------|--------|--------|
| GPI 27 | GPI 26 | GPI 25 | GPI 24 | GPI 23 | GPI 22 | GPI 21 | GPI 20 |
| MSB    |        |        |        |        |        |        | LSB    |

#### 8 out

| Pin1  | Pin2   | Pin3  | Pin4   | Pin5   | Pin6   | Pin7   | Pin8   |
|-------|--------|-------|--------|--------|--------|--------|--------|
| GPO27 | GPO 26 | GPO25 | GPO 24 | GPO 23 | GPO 22 | GPO 21 | GPO 20 |
| MSB   |        |       |        |        |        |        | LSB    |

## 2.14 Power Connector (CN8)

| Pin | Signal |
|-----|--------|
| 1   | GND    |
| 2   | 3.3V   |
| 3   | 3.3V   |
| 4   | 3.3V   |
| 5   | 5V     |
| 6   | 12V    |
| 7   | 12V    |
| 8   | GND    |

#### 2.15 List of Connectors of PER-R04X

| Label | Function        |  |
|-------|-----------------|--|
| CN3   | POWER Connector |  |
| FAN1  | FAN Connector   |  |
| SATA1 | SATA Connector  |  |

## 2.16 Power Connector of PER-R04X (CN3)

| Pin | Signal |
|-----|--------|
| 1   | GND    |
| 2   | +3.3V  |
| 3   | +3.3V  |
| 4   | +3.3V  |
| 5   | +5V    |
| 6   | +12V   |
| 7   | +12V   |
| 8   | GND    |

## 2.17 FAN Connector of PER-R04X (FAN1)

| Pin | Signal |  |
|-----|--------|--|
| 1   | GND    |  |
| 2   | +12V   |  |
| 3   | N.C    |  |

## 2.18 Installing the Hard Disk Drive

Step 1: Unfasten the four screws on the left and right side of the AIS-Q454

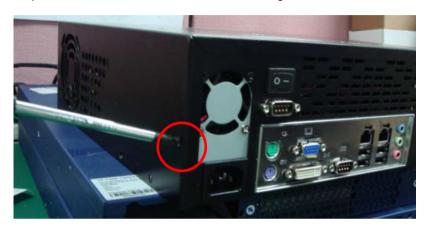

Step 2: Unfasten the screw of the HDD bracket and pull out the bracket

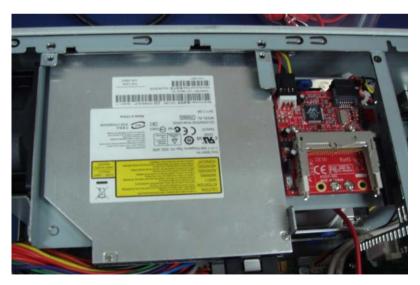

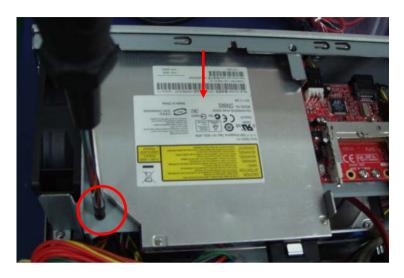

Step 3: Get the HDD ready and place the HDD to the HDD bracket

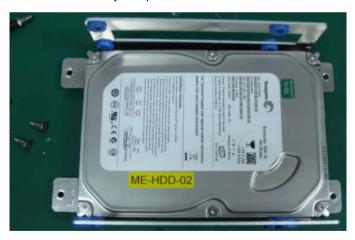

# Advanced System Controller

AIS-Q454

Step 4: Fasten the two screws on the HDD bracket

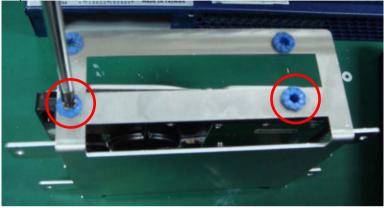

Step 5: Place the HDD back to the chassis

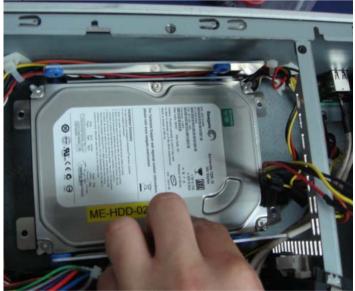

Step 6: Fasten the two screws to lock the HDD bracket

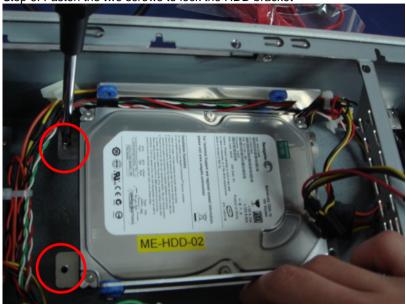

Step 7: Plug the SATA cable and power cable to the HDD

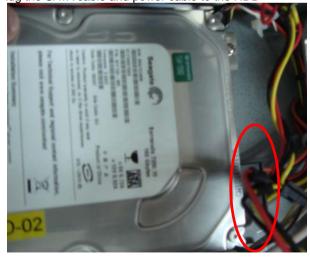

Step 8: Close the upper HDD bracket to the HDD and fasten the screws to lock the HDD kit

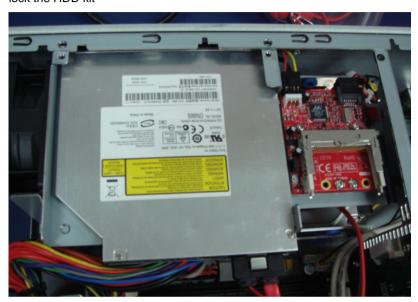

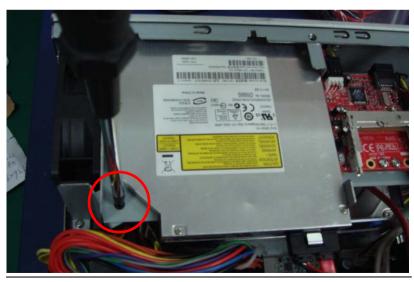

Step 9: Close and screw the case of the AIS-Q454 to finish the installation

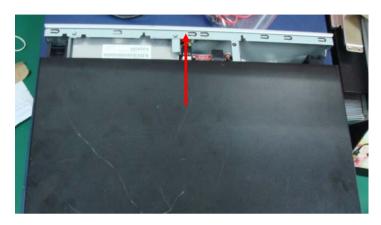

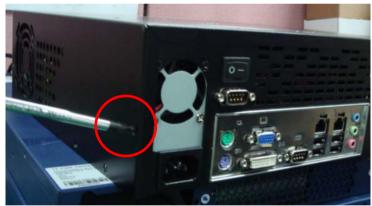

Chapter

**Award BIOS Setup** 

#### 3.1 **System Test and Initialization**

These routines test and initialize board hardware. If the routines encounter an error during the tests, you will either hear a few short beeps or see an error message on the screen. There are two kinds of errors: fatal and non-fatal. The system can usually continue the boot up sequence with non-fatal errors. Non-fatal error messages usually appear on the screen along with the following instructions:

#### Press <F1> to RESUME

Write down the message and press the F1 key to continue the boot up sequence.

#### System configuration verification

These routines check the current system configuration against the values stored in the CMOS memory. If they do not match, the program outputs an error message. You will then need to run the BIOS setup program to set the configuration information in memory.

There are three situations in which you will need to change the CMOS settings:

- You are starting your system for the first time
- You have changed the hardware attached to your system
- 3. The CMOS memory has lost power and the configuration information has been erased.

The AIS-Q454 CMOS memory has an integral lithium battery backup for data retention. However, you will need to replace the complete unit when it finally runs down.

#### 3.2 **Award BIOS Setup**

Awards BIOS ROM has a built-in Setup program that allows users to modify the basic system configuration. This type of information is stored in battery-backed CMOS RAM so that it retains the Setup information when the power is turned off.

## **Entering Setup**

Power on the computer and press <Del> immediately. This will allow you to enter Setup.

#### Standard CMOS Features

Use this menu for basic system configuration, (Date, time, IDE, etc.)

#### Advanced BIOS Features

Use this menu to set the advanced features available on your system.

## **Advanced Chipset Features**

Use this menu to change the values in the chipset registers and optimize your system performance.

## **Integrated Peripherals**

Use this menu to specify your settings for integrated peripherals. (Primary slave, secondary slave, keyboard, mouse etc.)

## **Power Management Setup**

Use this menu to specify your settings for power management. (HDD power down, power on by ring, KB wake up, etc.)

## **PnP/PCI Configurations**

This entry appears if your system supports PnP/PCI.

#### PC Health Status

This menu allows you to set the shutdown temperature for your system.

#### Frequency/Voltage Control

Use this menu to specify your settings for auto detect DIMM/PCI clock and spread spectrum.

#### Load Fail-Safe Defaults

Use this menu to load the BIOS default values for the minimal/stable performance for your system to operate.

#### **Load Optimized Defaults**

Use this menu to load the BIOS default values that are factory settings for optimal performance system operations. While AWARD has designated the custom BIOS to maximize performance, the factory has the right to change these defaults to meet their needs.

#### Set Supervisor/User Password

Use this menu to set Supervisor/User Passwords.

#### Save and Exit Setup

Save CMOS value changes to CMOS and exit setup.

#### **Exit Without Saving**

Abandon all CMOS value changes and exit setup.

You can refer to the "AAEON BIOS Item Description.pdf" file in the CD for the meaning of each setting in this chapter.

Chapter

**Driver** Installation

The AIS-Q454 comes with an AutoRun CD-ROM that contains all drivers and utilities that can help you to install the driver automatically.

Insert the driver CD, the driver CD-title will auto start and show the installation guide. If not, please follow the sequence below to install the drivers.

#### Follow the sequence below to install the drivers:

Step 1 – Install INF Driver

Step 2 - Install VGA Driver

Step 3 – Install LAN Driver

Step 4 – Install Audio Driver

USB 2.0 Drivers are available for download using Windows<sup>®</sup>
Update for both Windows<sup>®</sup> XP and Windows<sup>®</sup> 2000. For additional information regarding USB 2.0 support in Windows<sup>®</sup> XP and Windows<sup>®</sup> 2000, please visit www.microsoft.com/hwdev/usb/.

Please read instructions below for further detailed installations.

#### 4.1 Installation:

Insert the AIS-Q454 CD-ROM into the CD-ROM drive and install the drivers from Step 1 to Step 4 in order.

#### Step 1 – Install INF Driver

- Click on the **step 1-INF** folder and double click on the 1 Setup.exe
- 2. Follow the instructions that the window shows
- 3. The system will help you install the driver automatically

#### Step 2 – Install VGA Driver

- 1. Click on the **step 2 –VGA** folder and select the OS your system is
- 2. Double click on **.exe** file located in each OS folder
- 3. Follow the instructions that the window shows
- 4 The system will help you install the driver automatically

#### Step 3 – Install LAN Driver

- 1. Click on the **step 3 –LAN** folder and select the OS your system is
- 2. Double click on .exe file located in each OS folder
- 3. Follow the instructions that the window shows
- 4. The system will help you install the driver automatically

#### **Advanced System** Controller

#### AIS-Q454

#### Step 4 - Install Audio Driver

- Click on the **step 4 AUDIO** folder and select the OS your system is
- 2. Double click on .exe file located in each OS folder
- Follow the instructions that the window shows 3.
- The system will help you install the driver automatically 4.

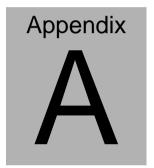

# Programming the Watchdog Timer

#### A.1 Programming

AIS-Q454 utilizes ITE 8718 chipset as its watchdog timer controller. ( K version )

Below are the procedures to complete its configuration and the AAEON intial watchdog timer program is also attached based on which you can develop customized program to fit your application.

#### **Configuring Sequence Description**

After the hardware reset or power-on reset, the ITE 8718 enters the normal mode with all logical devices disabled except KBC.

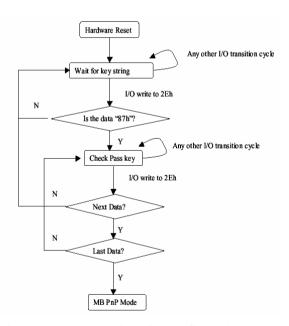

There are three steps to complete the configuration setup: (1) Enter the MB PnP Mode; (2) Modify the data of configuration registers; (3) Exit the MB PnP Mode. Undesired result may occur if the MB PnP Mode is not exited normally.

#### (1) Enter the MB PnP Mode

To enter the MB PnP Mode, four special I/O write operations are to be performed during Wait for Key state. To ensure the initial state of the key-check logic, it is necessary to perform four write opera-tions to the Special Address port (2EH). Two different enter keys are provided to select configuration ports (2Eh/2Fh) of the next step.

|                     | Address Port | Data Port |
|---------------------|--------------|-----------|
| 87h, 01h, 55h, 55h: | 2Eh          | 2Fh       |

#### (2) Modify the Data of the Registers

All configuration registers can be accessed after entering the MB PnP Mode. Before accessing a selected register, the content of Index 07h must be changed to the LDN to which the register belongs, except some Global registers.

#### (3) Exit the MB PnP Mode

Set bit 1 of the configure control register (Index=02h) to 1 to exit the MB PnP Mode.

### WatchDog Timer Configuration Registers

LDN Index R/W Reset Configuration Register or Action

| All 02H | W   | N/A | Configuration Control                        |
|---------|-----|-----|----------------------------------------------|
| 07H 71H | R/W | 00H | WatchDog Timer Control Register              |
| 07H 72H | R/W | 00H | WatchDog Timer Configuration Register        |
| 07H 73H | R/W | 00H | WatchDog Timer Time-out Value (LSB) Register |
| 07H 74H | R/W | 00H | WatchDog Timer Time-out Value (MSB) Register |

#### Configure Control (Index=02h)

This register is write only. Its values are not sticky; that is to say, a hardware reset will automatically clear the bits, and does not require the software to clear them.

| Bit | Description                                                                                       |
|-----|---------------------------------------------------------------------------------------------------|
| 7-2 | Reserved                                                                                          |
| 1   | Returns to the Wait for Key state. This bit is used when the configuration sequence is completed. |
| 0   | Resets all logical devices and restores configuration registers to their power-on states.         |

#### WatchDog Timer Control Register (Index=71h, Default=00h)

| Bit | Description                                  |
|-----|----------------------------------------------|
| 7   | WDT is reset upon a CIR interrupt            |
| 6   | WDT is reset upon a KBC (Mouse) interrupt    |
| 5   | WDT is reset upon a KBC (Keyboard) interrupt |
| 4   | Reserved                                     |
| 3-2 | Reserved                                     |
| 1   | Force Time-out. This bit is self-clearing    |
| 0   | WDT status                                   |
|     | 1: WDT value reaches 0                       |
|     | 0: WDT value is not 0                        |

## WatchDog Timer Configuration Register (Index=72h, Default=00h)

| Bit | Description                                             |
|-----|---------------------------------------------------------|
| 7   | WDT Time-out value select                               |
|     | 1: Second                                               |
|     | 0: Minute                                               |
| 6   | WDT output through KRST (pulse) enable                  |
| 5   | WDT Time-out value Extra select                         |
|     | 1: 4s.                                                  |
|     | 0: Determine by WDT Time-out value select (bit7 of this |
|     | register)                                               |
| 4   | WDT output through PWROK1/PWROK2 (pulse) enable         |
| 3   | Select the interrupt level <sup>note</sup> for WDT      |

WatchDog Timer Time-out Value (LSB) Register (Index=73h,

Default=00h)

Bit Description

7-0 WDT Time-out value 7-0

WatchDog Timer Time-out Value (MSB) Register (Index=74h,

Default=00h)

Bit Description

7-0 WDT Time-out value 15-8

#### A.2 ITE8718 Watchdog Timer Initial Program

.MODEL SMALL

.CODE

Main:

CALL Enter\_Configuration\_mode

CALL Check Chip

mov cl, 7

call Set Logic Device

;time setting

mov cl, 10; 10 Sec

dec al

Watch\_Dog\_Setting:

;Timer setting

mov al, cl

```
mov cl, 73h
call Superio_Set_Reg
;Clear by keyboard or mouse interrupt
mov al, 0f0h
mov cl, 71h
call Superio_Set_Reg
;unit is second.
mov al, 0C0H
mov cl, 72h
call Superio_Set_Reg
; game port enable
mov cl, 9
call Set_Logic_Device
Initial OK:
CALL Exit_Configuration_mode
MOV AH,4Ch
INT 21h
Enter_Configuration_Mode PROC NEAR
MOV SI, WORD PTR CS: [Offset Cfg_Port]
MOV DX,02Eh
MOV CX,04h
```

Init\_1:

MOV AL, BYTE PTR CS:[SI]

**OUT DX,AL** 

INC SI

LOOP Init 1

**RET** 

Enter\_Configuration\_Mode ENDP

Exit\_Configuration\_Mode PROC NEAR

MOV AX,0202h

CALL Write\_Configuration\_Data

**RET** 

Exit\_Configuration\_Mode ENDP

Check\_Chip PROC NEAR

MOV AL,20h

CALL Read\_Configuration\_Data

CMP AL,87h

JNE Not Initial

MOV AL,21h

CALL Read\_Configuration\_Data

CMP AL,12h

JNE Not\_Initial

```
Need Initial:
       STC
       RET
Not Initial:
       CLC
       RFT
       Check Chip ENDP
       Read Configuration Data PROC NEAR
       MOV DX, WORD PTR CS: [Cfg_Port+04h]
       OUT DX,AL
       MOV DX, WORD PTR CS: [Cfg Port+06h]
       IN AL, DX
       RET
       Read_Configuration_Data ENDP
       Write_Configuration_Data PROC NEAR
       MOV DX, WORD PTR CS: [Cfg_Port+04h]
       OUT DX,AL
       XCHG AL, AH
       MOV DX, WORD PTR CS: [Cfg_Port+06h]
       OUT DX,AL
       RET
       Write_Configuration_Data ENDP
```

Superio\_Set\_Reg proc near

```
push ax
MOV DX,WORD PTR CS:[Cfg_Port+04h]
mov al,cl
out dx,al
pop ax
inc dx
out dx,al
ret
Superio_Set_Reg endp.Set_Logic_Device proc near
Set_Logic_Device proc near
push ax
push cx
xchg al,cl
mov cl,07h
call Superio_Set_Reg
pop cx
pop ax
ret
Set_Logic_Device endp
;Select 02Eh->Index Port, 02Fh->Data Port
Cfg_Port DB 087h,001h,055h,055h
DW 02Eh,02Fh
```

#### **END Main**

Note: Interrupt level mapping

0Fh-Dh: not valid

0Ch: IRQ12

.

03h: IRQ3

02h: not valid

01h: IRQ1

00h: no interrupt selected

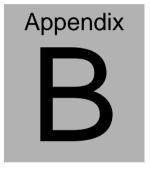

## I/O Information

#### **B.1 I/O Address Map**

```
Input/output (IO)
           [00000000 - 0000000F] Direct memory access controller
           [00000000 - 00000CF7] PCI bus
          [00000010 - 0000001F] Motherboard resources
        🔋 [00000020 - 00000021] Programmable interrupt controller
        [00000022 - 0000003F] Motherboard resources
        [00000040 - 00000043] System timer
          [00000044 - 0000005F] Motherboard resources
       [00000060 - 00000060] Standard 101/102-Key or Microsoft Natural PS/2 Keyboard
          [00000061 - 00000061] System speaker
        [00000062 - 00000063] Motherboard resources
       [00000064 - 00000064] Standard 101/102-Key or Microsoft Natural PS/2 Keyboard
        [00000065 - 0000006F] Motherboard resources
           [00000070 - 00000073] System CMOS/real time clock
           [00000074 - 0000007F] Motherboard resources
           [00000080 - 00000090] Direct memory access controller
           [00000091 - 00000093] Motherboard resources
          [00000094 - 0000009F] Direct memory access controller
          [000000A0 - 000000A1] Programmable interrupt controller
        [000000A2 - 000000BF] Motherboard resources
          [000000C0 - 000000DF] Direct memory access controller
           [000000E0 - 000000EF] Motherboard resources
           [000000F0 - 000000FF] Numeric data processor
           [00000274 - 00000277] ISAPNP Read Data Port
          [00000279 - 00000279] ISAPNP Read Data Port
           [00000290 - 00000297] Motherboard resources
          [000002F8 - 000002FF] Communications Port (COM2)
           [000003B0 - 000003BB] Intel(R) Q45/Q43 Express Chipset
           [000003C0 - 000003DF] Intel(R) Q45/Q43 Express Chipset
       | [00000400 - 000004BF] Motherboard resources
        [000003F8 - 000003FF] Communications Port (COM1)
         [000004D0 - 000004D1] Motherboard resources
       [00000500 - 0000051F] Intel(R) ICH10 Family SMBus Controller - 3A60
          [00000800 - 0000087F] Motherboard resources
          [00000880 - 0000088F] Motherboard resources
         [000000A79 - 00000A79] ISAPNP Read Data Port
       [00000D00 - 0000FFFF] PCI bus
         [0000D000 - 0000DFFF] Intel(R) ICH10 Family PCI Express Root Port 5 - 3A78
      [0000DF00 - 0000DF1F] Intel(R) Gigabit CT Desktop Adapter
      [0000EB00 - 0000EB0F] Intel(R) ICH10 Family 2 port Serial ATA Storage Controller 2 - 3A06
      [0000EC00 - 0000EC0F] Intel(R) ICH10 Family 2 port Serial ATA Storage Controller 2 - 3A06
      [0000ED00 - 0000ED03] Intel(R) ICH10 Family 2 port Serial ATA Storage Controller 2 - 3A06
      [0000EE00 - 0000EE07] Intel(R) ICH10 Family 2 port Serial ATA Storage Controller 2 - 3A06
      [0000EF00 - 0000EF03] Intel(R) ICH10 Family 2 port Serial ATA Storage Controller 2 - 3A06
      [0000F000 - 0000F007] Intel(R) ICH10 Family 2 port Serial ATA Storage Controller 2 - 3A06
      (R) ICH10 Family 4 port Serial ATA Storage Controller 1 - 3A00
      [0000F300 - 0000F30F] Intel(R) ICH10 Family 4 port Serial ATA Storage Controller 1 - 3A00
      [0000F400 - 0000F403] Intel(R) ICH10 Family 4 port Serial ATA Storage Controller 1 - 3A00
      [0000F500 - 0000F507] Intel(R) ICH10 Family 4 port Serial ATA Storage Controller 1 - 3A00
      [0000F600 - 0000F603] Intel(R) ICH10 Family 4 port Serial ATA Storage Controller 1 - 3A00
      [0000F700 - 0000F707] Intel(R) ICH10 Family 4 port Serial ATA Storage Controller 1 - 3A00 [0000F700 - 0000F707] Intel(R) ICH10 Family USB Universal Host Controller - 3A66 [0000F900 - 0000F91F] Intel(R) ICH10 Family USB Universal Host Controller - 3A65 [0000FA00 - 0000FA1F] Intel(R) ICH10 Family USB Universal Host Controller - 3A64 [0000FA00 - 0000FA1F] Intel(R) ICH10 Family USB Universal Host Controller - 3A64
      [0000FB00 - 0000FB1F] Intel(R) ICH10 Family USB Universal Host Controller - 3A69 [0000FC00 - 0000FC1F] Intel(R) ICH10 Family USB Universal Host Controller - 3A68

♠ [0000FD00 - 0000FD1F] Intel(R) ICH10 Family USB Universal Host Controller - 3A67

      [0000FE00 - 0000FE1F] Intel(R) 82567LM-3 Gigabit Network Connection
       [0000FF00 - 0000FF07] Intel(R) Q45/Q43 Express Chipset
```

#### **B.2 Memory Address Map**

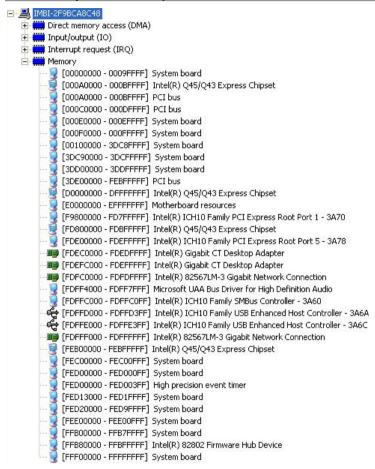

#### B.3 IRQ Mapping Chart

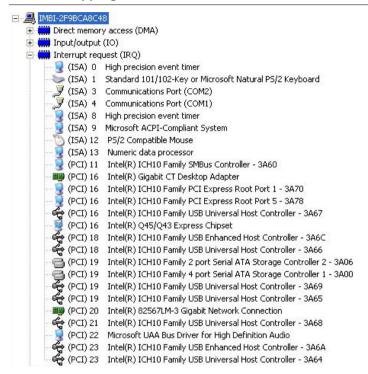

#### **B.4 DMA Channel Assignments**

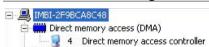